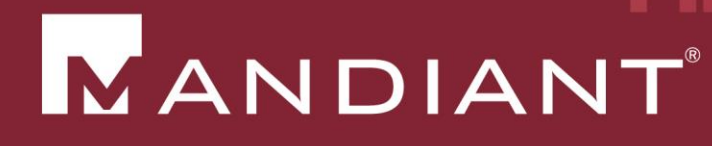

# Beyond 'Check The Box'

Powering Intrusion Investigations

**PRESENTED BY: Jim Aldridge** 

1 OCTOBER 2015

© Mandiant Corporation. All rights reserved.

- Mapping an IP address to a hostname
- **If Identifying the systems to which a specified account** authenticated
- **Determining the systems that communicated with a** specified Internet IP address
- **Tracking domain name resolution attempts**
- **IDENTIFY INTERF IS A LIGAN IN A LIGAN IS CONTEX IS A LIGAN IN A LIGAN ISLE ISLE ISLE ISL ISLE ISLACE:** Let **I** dentifying forensic artifacts across the environment

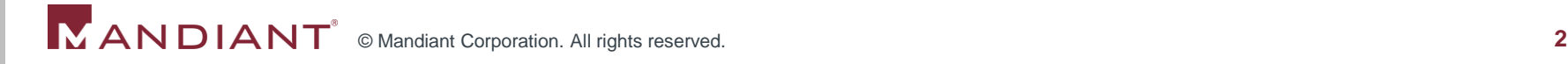

- 1. What information was exposed?
- 2. Do I need to notify regulators or customers?
- 3. What is the extent of the compromise?
- 4. How much money did we lose?
- 5. How did the attacker gain entry?
- 6. How do we effectively stop the attack and remove the attacker?

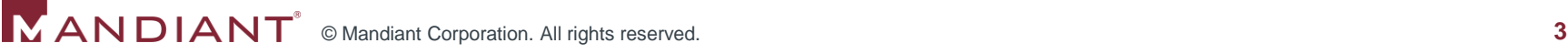

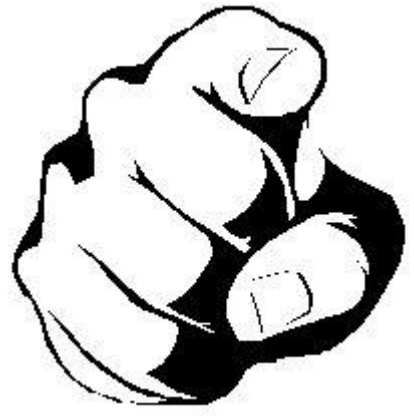

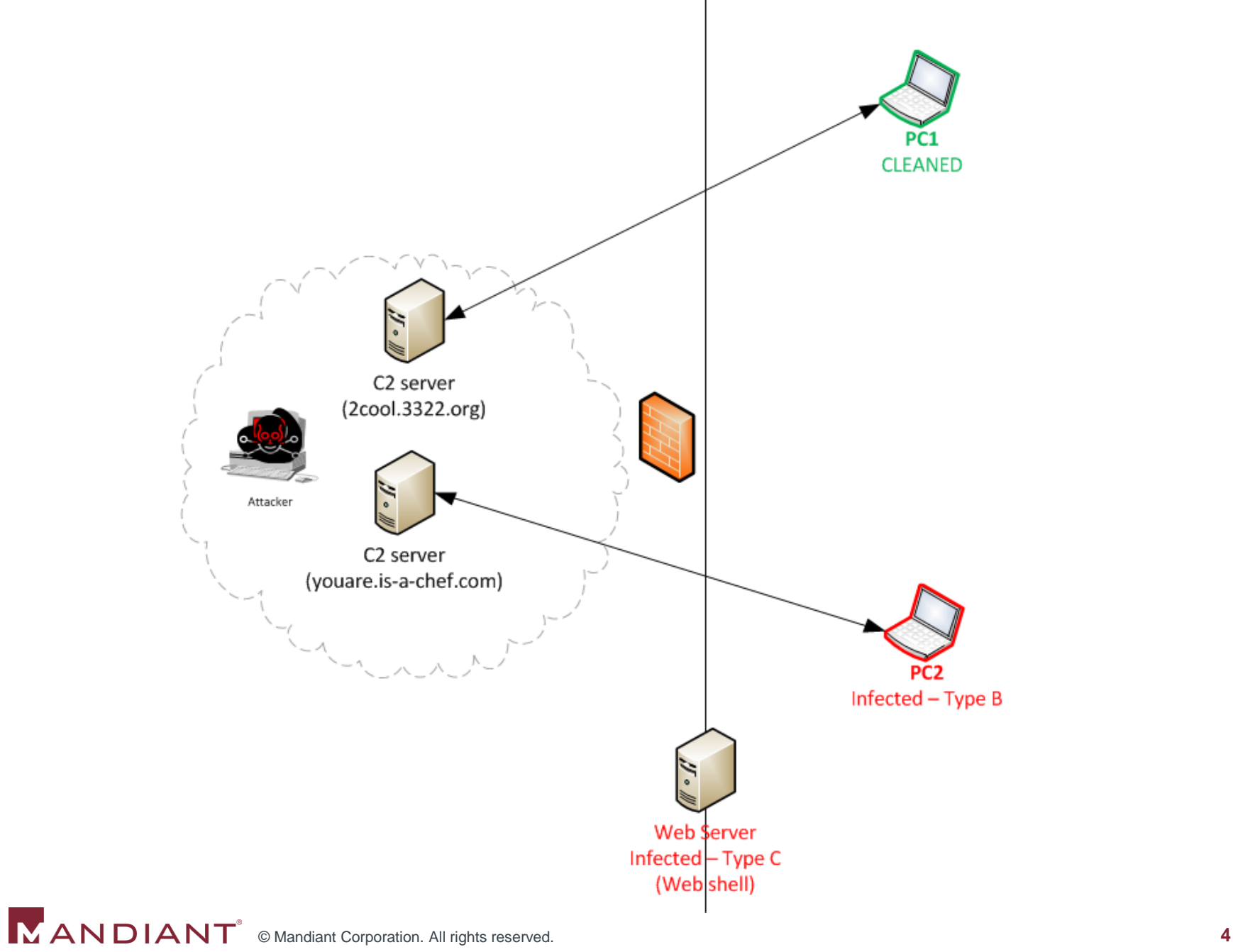

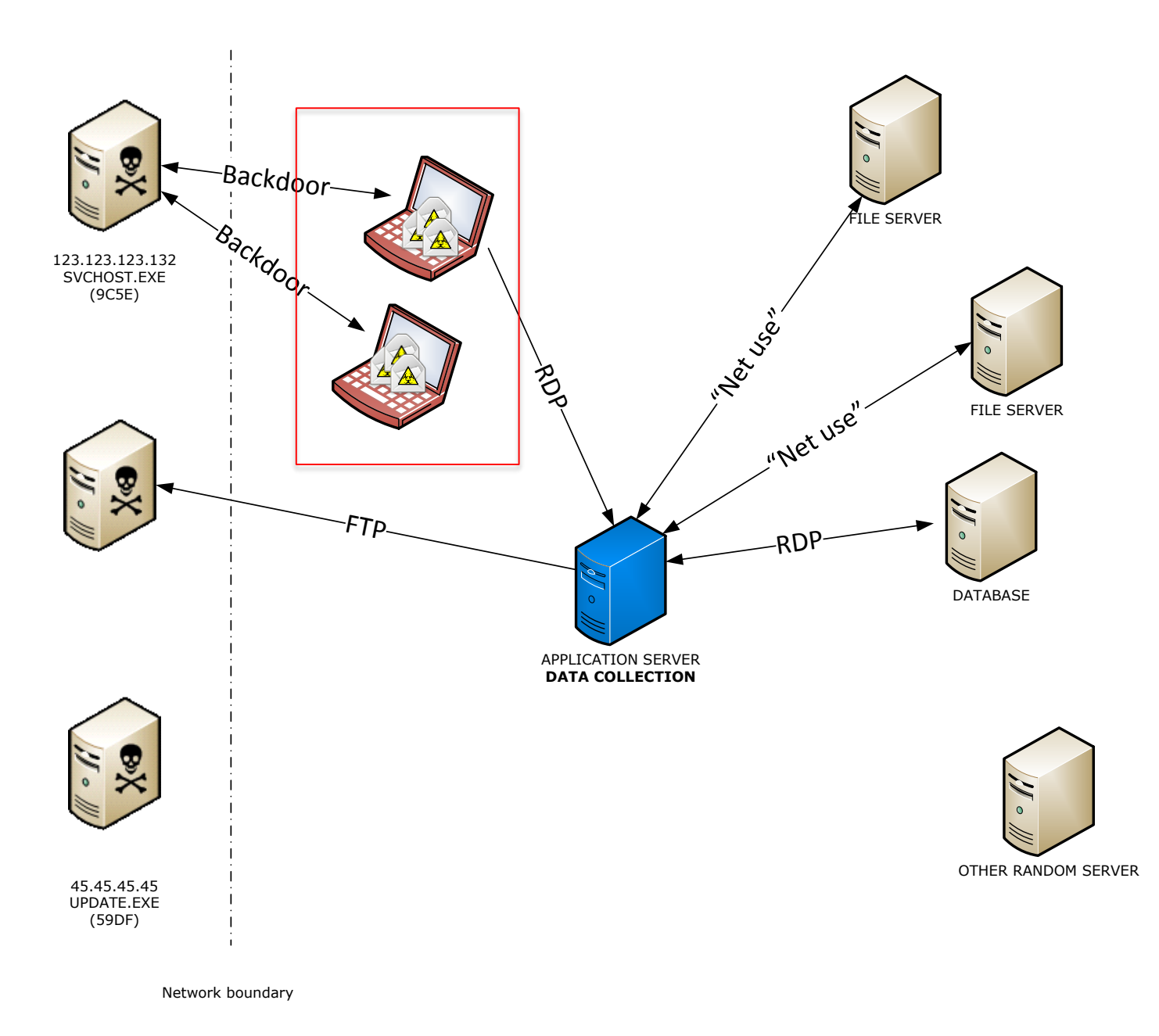

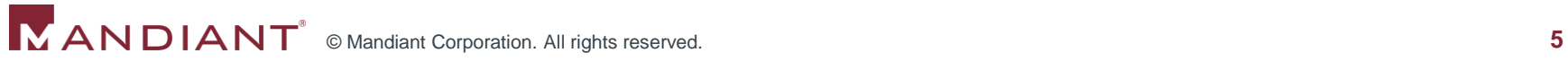

- **When and what was the earliest evidence of** compromise?
- How did the attacker gain entry?
- **What is the latest evidence of attacker activity?**
- **What systems are (or were previously) under the** attacker's control?
- **What systems did the attacker access?**
- **Nhat actions did the attacker execute on the systems** with which he interacted?
- **How does the attacker maintain access to the** environment?
- How does the attacker operate inside of the environment?
- What tools has the attacker deployed?
- What accounts did the attacker compromise?

#### #1: Mapping an IP address to a hostname

#### Event date: 7/22/13

Intruder C2 node IP: 123.123.123.132

ORG Pivot Point IP: 172.19.243.23

ORG Pivot Point TCP Port Utilized: 23

Method of access: A previously installed remote access agent initiated communications with the intruder's C2 node listed above.

List of ORG systems accessed from the Pivot Point: SYSTEM1 (172.27.31.95), SYSTEM2 (192.168.2.55), **unknown (172.30.25.15)**

…

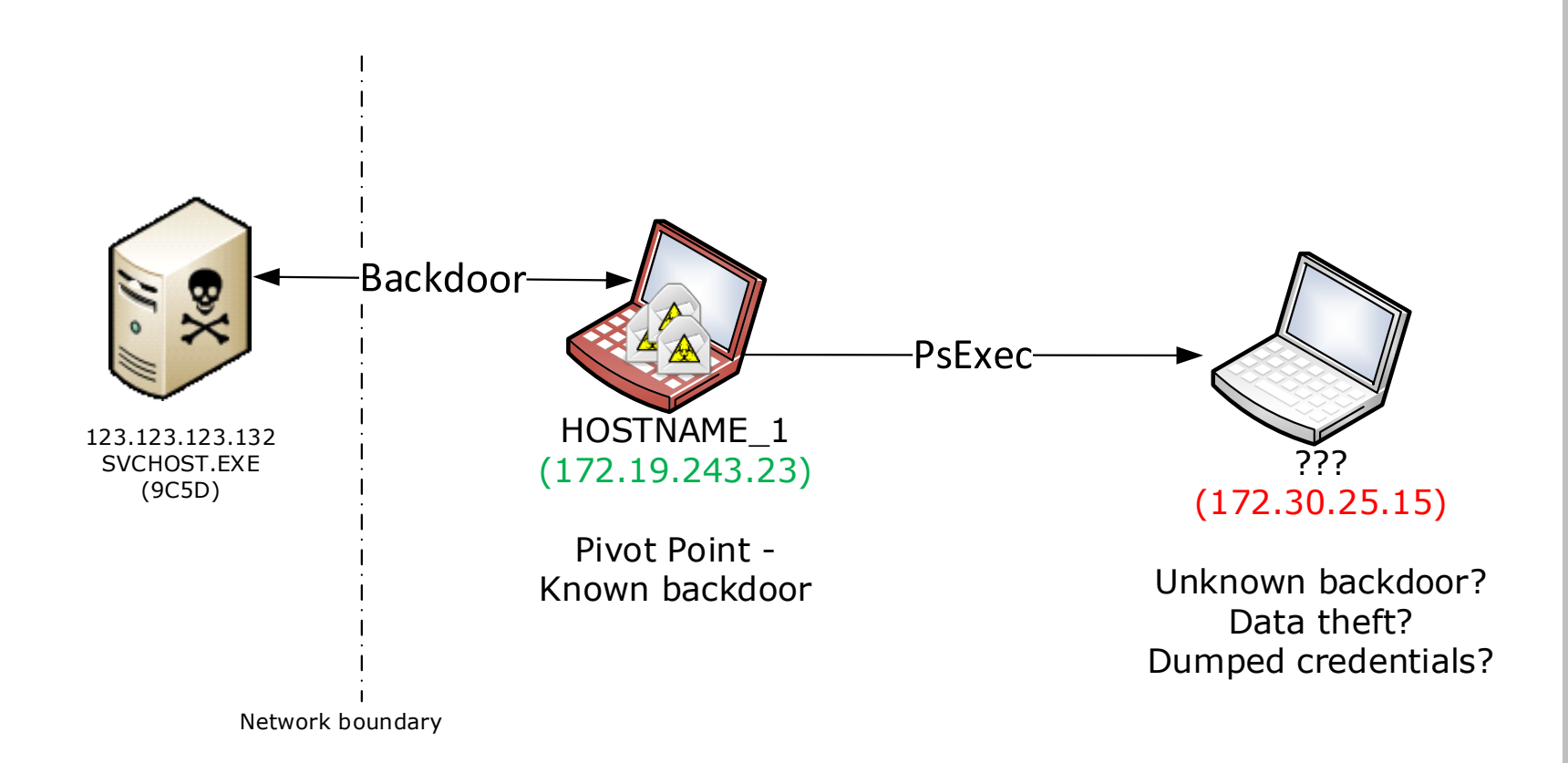

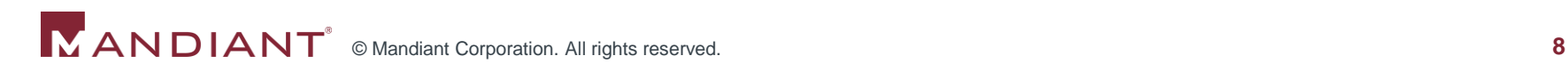

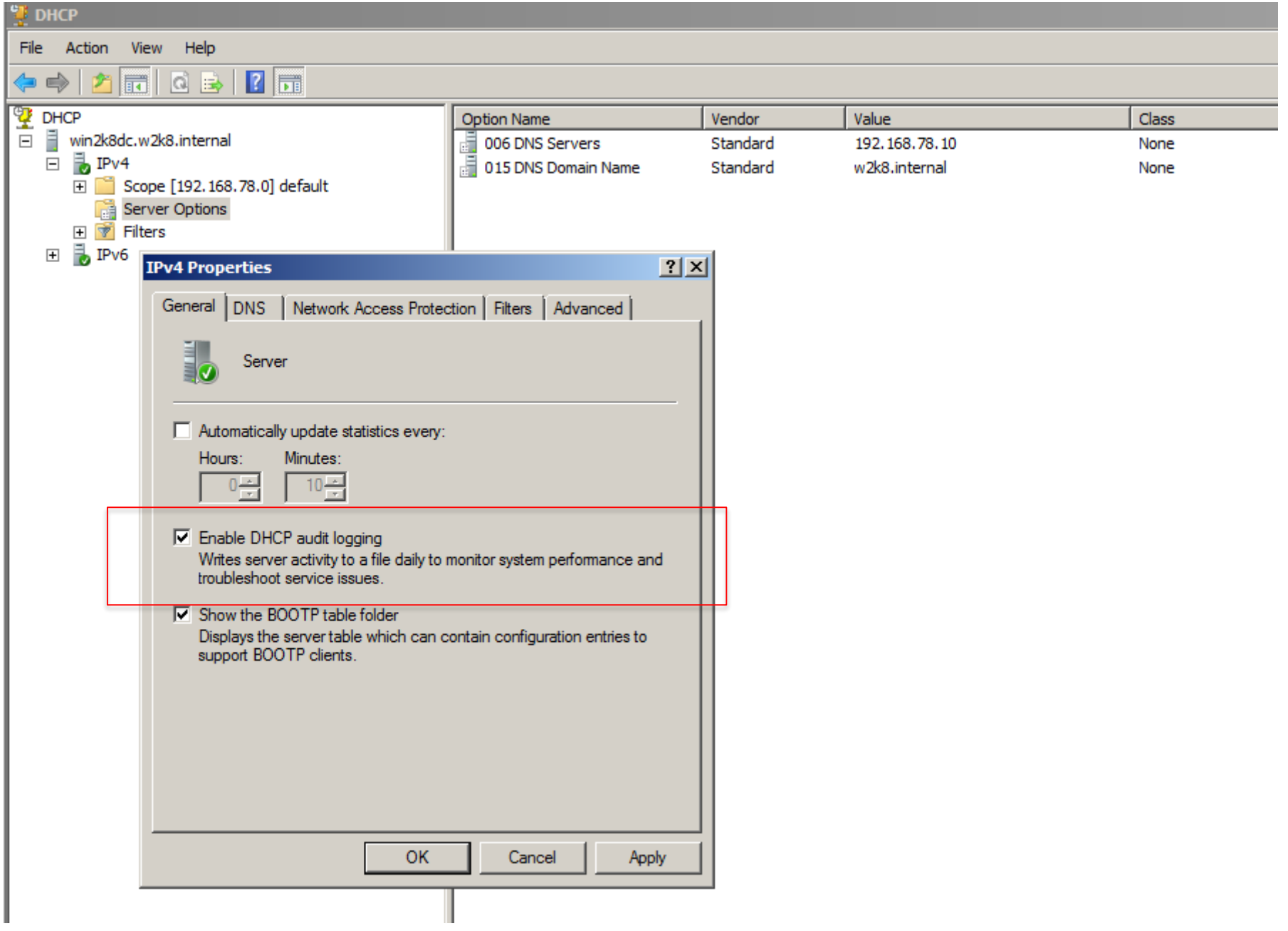

00,02/21/14,17:57:50,Started,,,,,0,6,,,, 64,02/21/14,17:57:50, No static IP address bound to DHCP server,,,,,0,6,,, .21:01:45,Database Cleanup Begin,,,,,0,6,,, |24.02/21/1 il 16.02/21/14.21  $:01:45$ , Deleted, 192.168.78.20,,,,0,6,,, :45, Deleted, 192.168.78.21, ... 0.6... .21:01:45.Deleted.192.168.78.22....0.6...  $:01:45,0$  leases expired and 3 leases deleted,,,,,,0,6,,,  $21:01:45$ ,0 leases expired and 0 leases deleted,,,,,0,6,,, .02/21/14,22:01:46,Database Cleanup Begin,,,,,0,, 25,02/21/14,22:01:46,0 leases expired and 0 leases deleted.....0.6... /21/14,22:01:46,0 leases expired and 0 leases deleted.....0.6... 55,02/21/14,22:02:04, Author<del>ized (servicing),, w2k8.interna</del>l,, 0,6, ., .02/21/14,22:02:05,Assign,192.168.78.20,WIN2K8\_MEMBER1.w2k8.internal,000C29ABF 6B3,,3879720264,0,,,

## #1: Mapping an IP address to a hostname

#### **Ensure the logs are enabled**

- **DHCP** audit logs are located by default at %windir%\System32\Dhcp (Win2k8)
- **HKEY LOCAL MACHINE\SYSTEM\CurrentControlSet\** Services\DHCPServer\Parameters\DhcpLogFilesMaxSize (max size in MB)
- Reference: http://technet.microsoft.com/enus/library/cc726869(v=ws.10).aspx
- Collect logs, make searchable, and archive
	- SIEM (ideal)
	- Scheduled task to copy log files off and compress to a central file share daily
		- **PowerGREP** is your friend

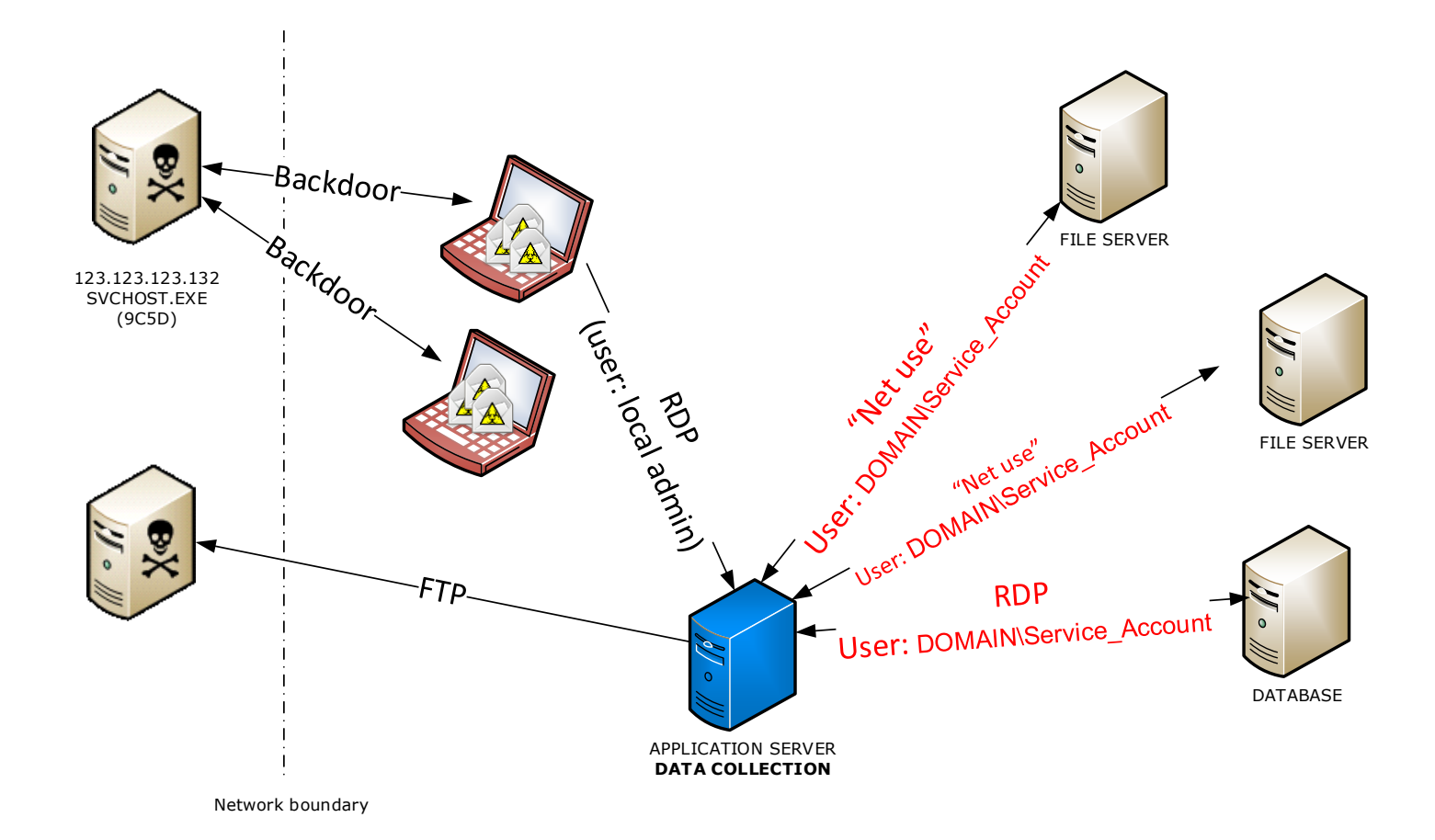

"DOMAIN\Service\_Account": where did the account authenticate?

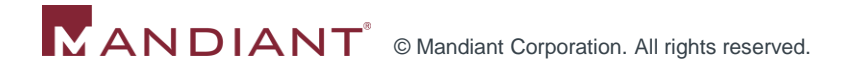

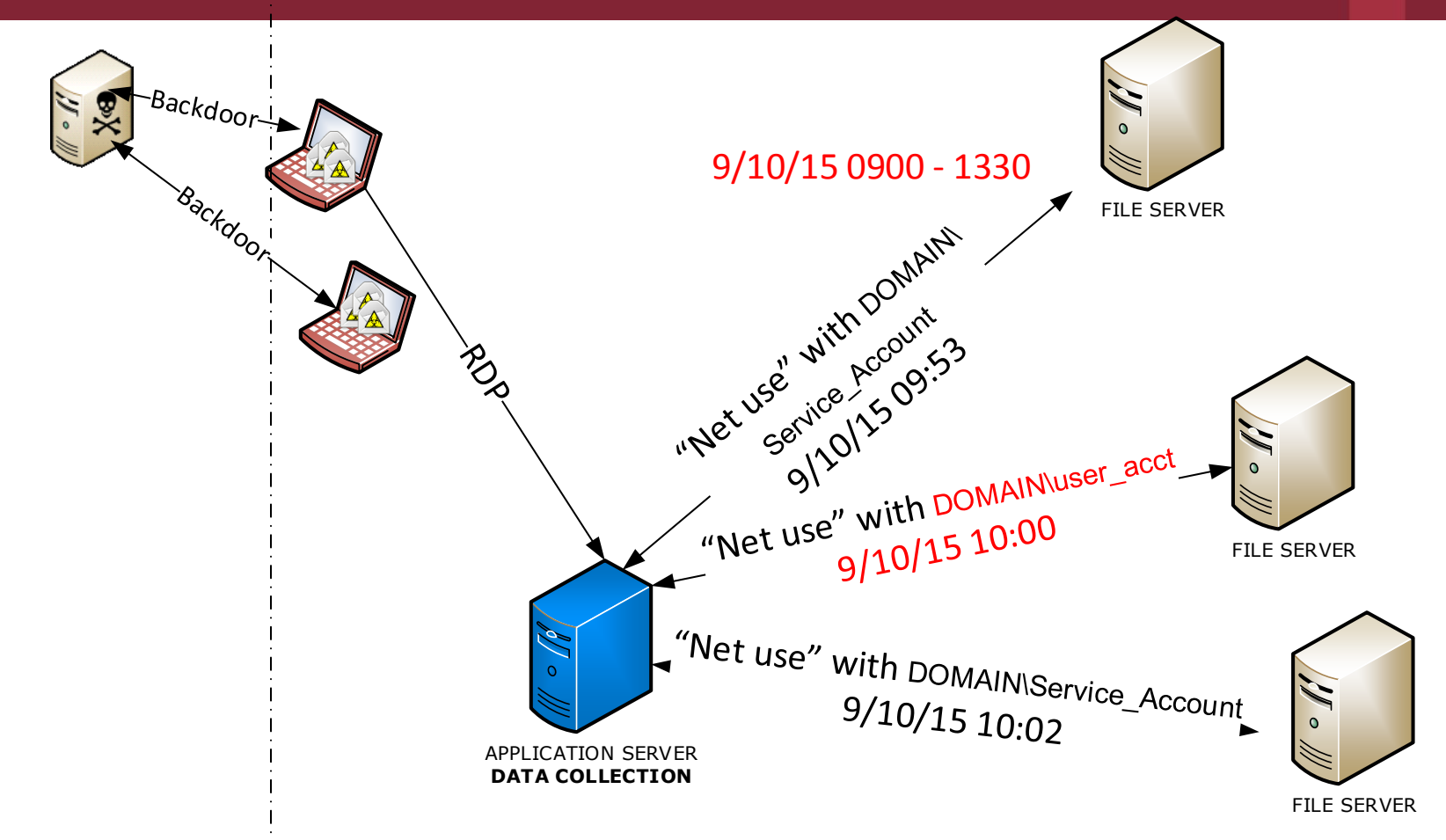

**From** the application server (known compromised), given time range: **to** which systems did any account connect to during that window?

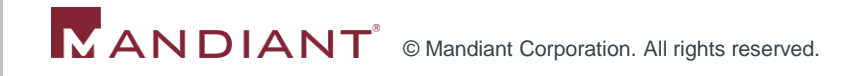

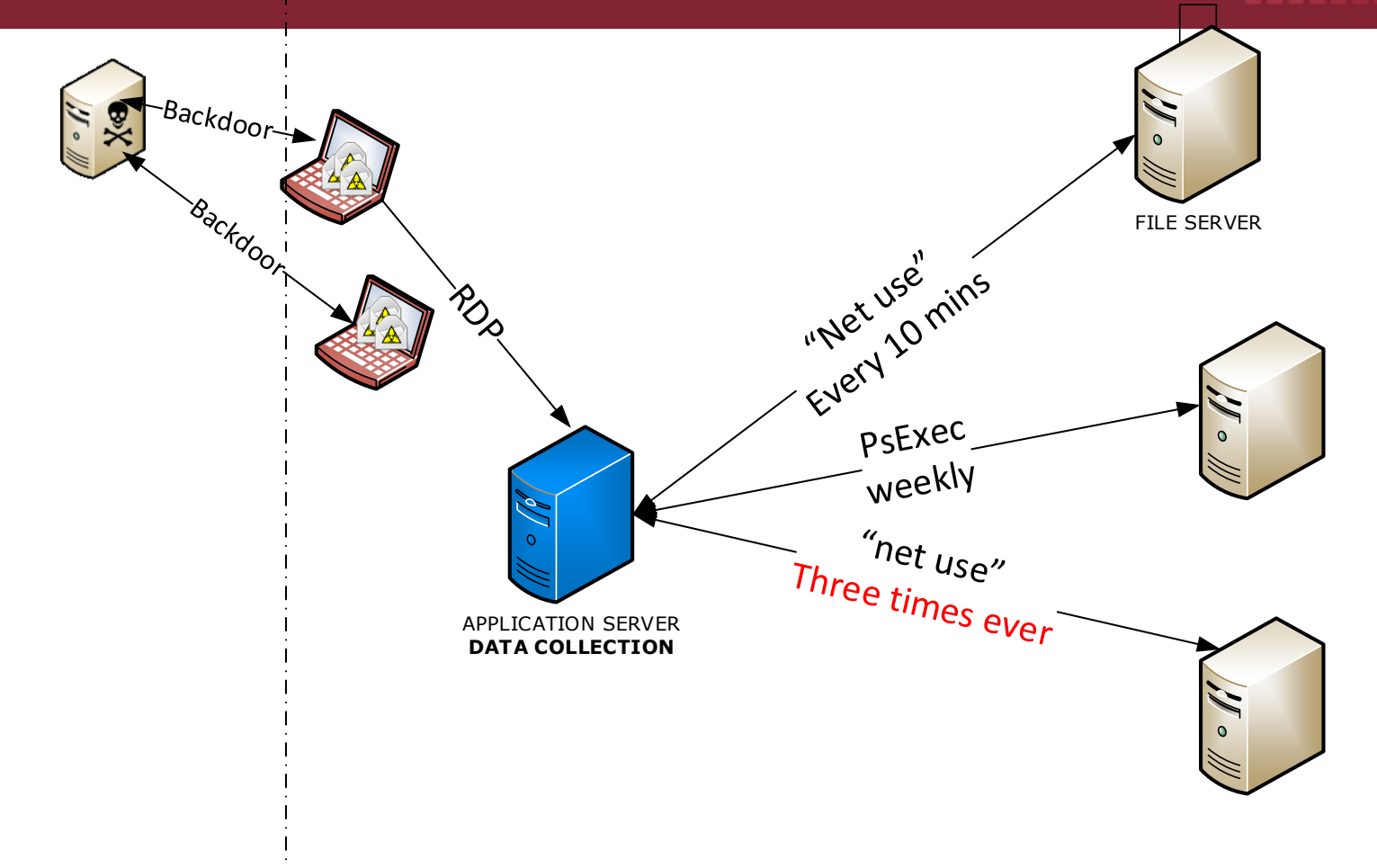

Looking across all servers, where do you see logins **from the application server?**

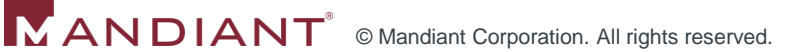

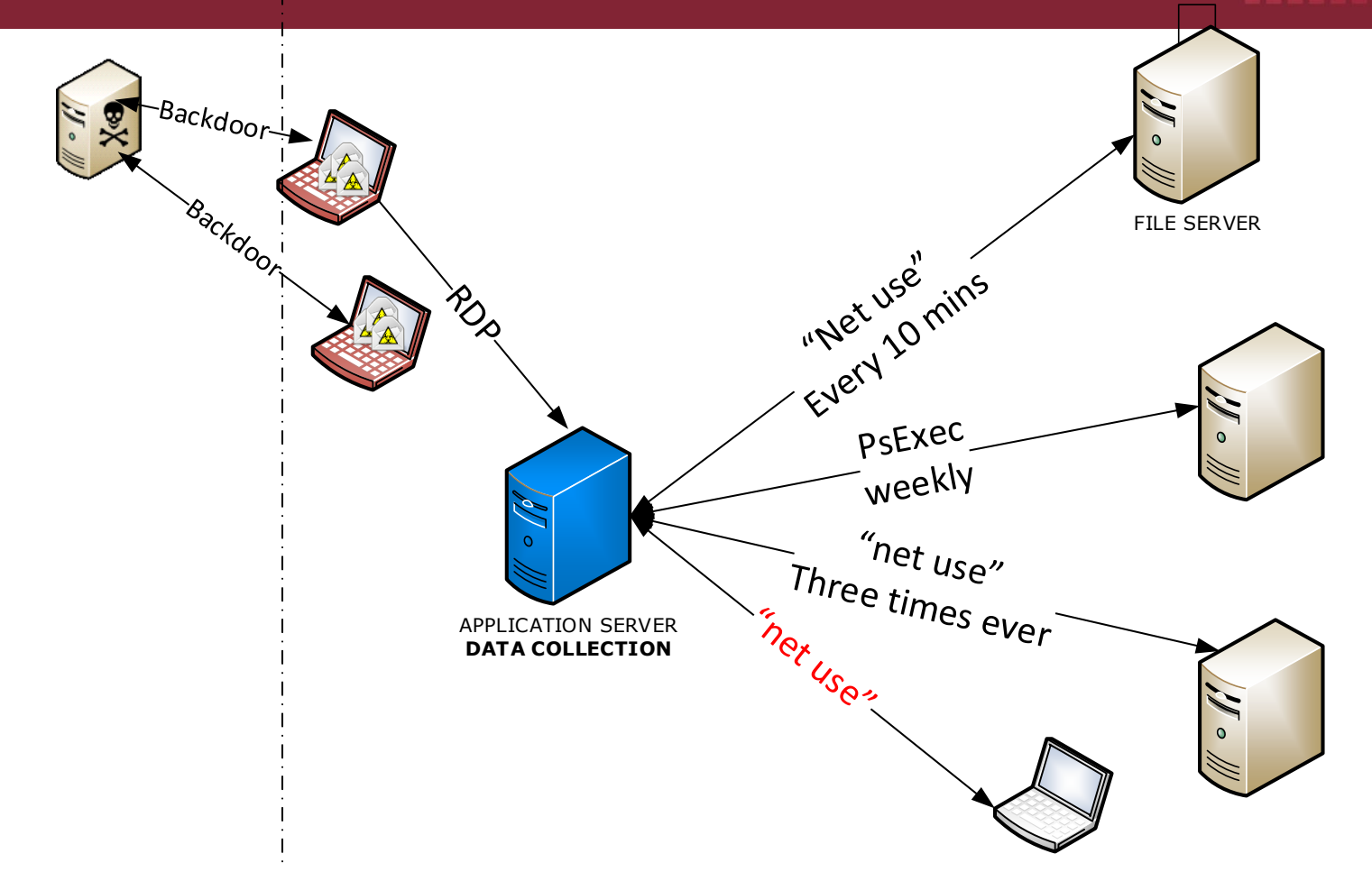

Looking across all servers systems, where do you see logins **from the application server?**

Service Ticket Request:

User Name: user001@W2K3.LOCAL User Domain: W2K3.LOCAL Service Name: WIN2K3 MEMBER2\$ Service ID:  $8{S-1-5-21-}$ 363441063-1095074585-2989622239-1114} Ticket Options: 0x40810000 Ticket Encryption Type: 0x17 Client Address: 192.168.68.20 Failure Code: Logon GUID: {e851c668-2ee0-1ee6- 04c8-f872b94da293} Transited Services:

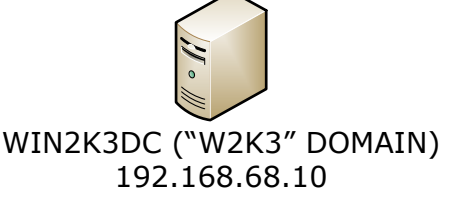

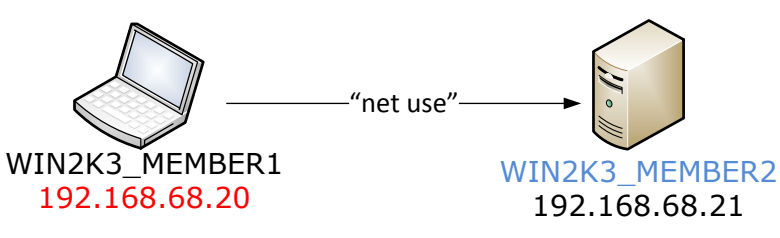

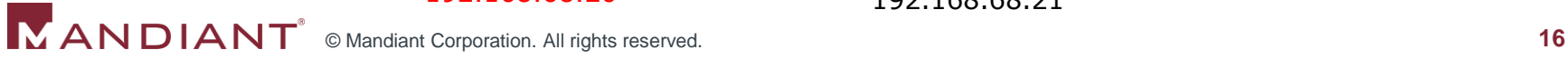

A Kerberos service ticket was requested.

```
Account Information:
Account Name: user002@W2K8.INTERNAL
Account Domain: W2K8.INTERNAL
Logon GUID: {FE8E39B0-70D2-2A2F-21D5-
311EEFC11E1F}
```

```
Service Information:
Service Name: WIN2K8 MEMBER2$
Service ID: S-1-5-21-465013511-4273241566-
1457102820-1107
Network Information:
Client Address: ::ffff:192.168.78.20
Client Port: 49204
```
## Win 2008 With "NLA"

http://technet.microsoft.com/enus/library/cc732713.aspx

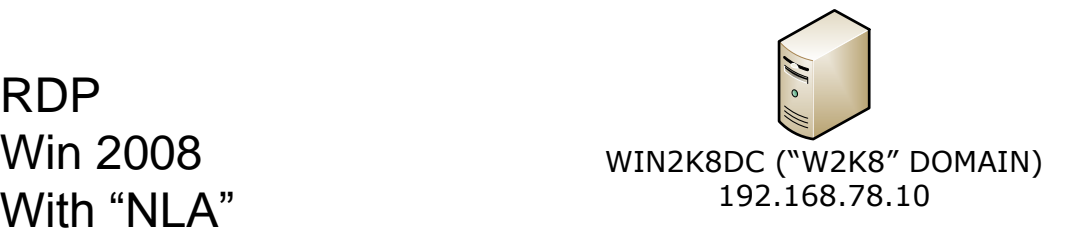

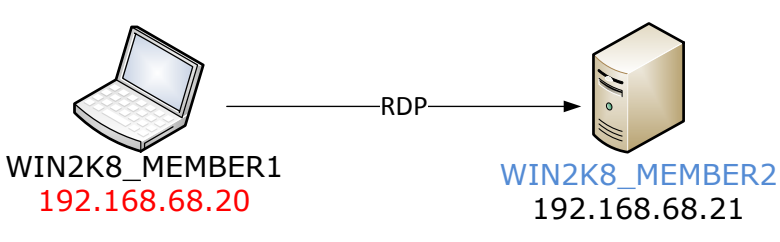

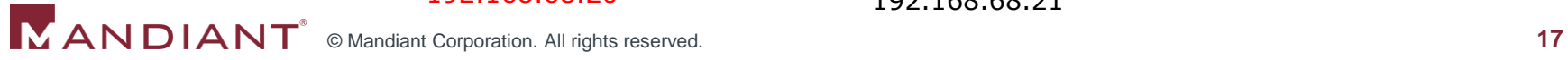

- Log authentication events
	- On all systems!
	- Successful more important than failed
	- Very important, even if you do not have a way to search or aggregate them
- At a minimum, push domain controller logs into a SIEM
	- Or copy off logs to a central location for manual searching
	- This will enable querying Kerberos Service Tickets
	- Realize that you don't have visibility into local account activity
		- Can make up for that "on the fly", under Capability #5, but only if you have been logging for the data

# Authentication-related Logging Recommendations

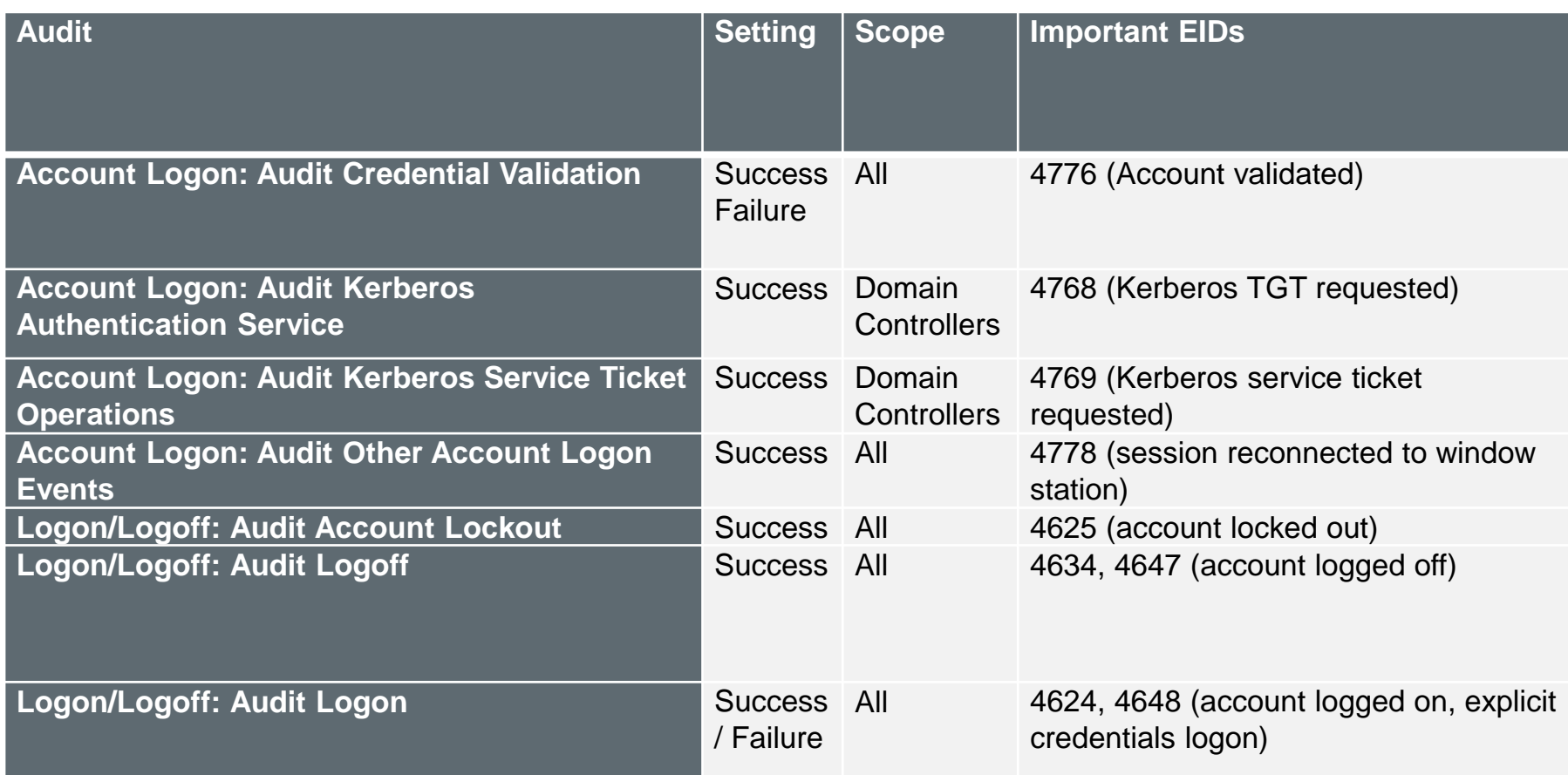

\*Windows 7/2008; reference: http://technet.microsoft.com/en-us/library/dd772662(v=ws.10).aspx \*Also reference Randy Franklin Smith's UltimateWindowsSecurity.com site for great descriptions of event IDs: http://www.ultimatewindowssecurity.com/Default.aspx

## #3: Determining the systems that communicated with a specified Internet IP address

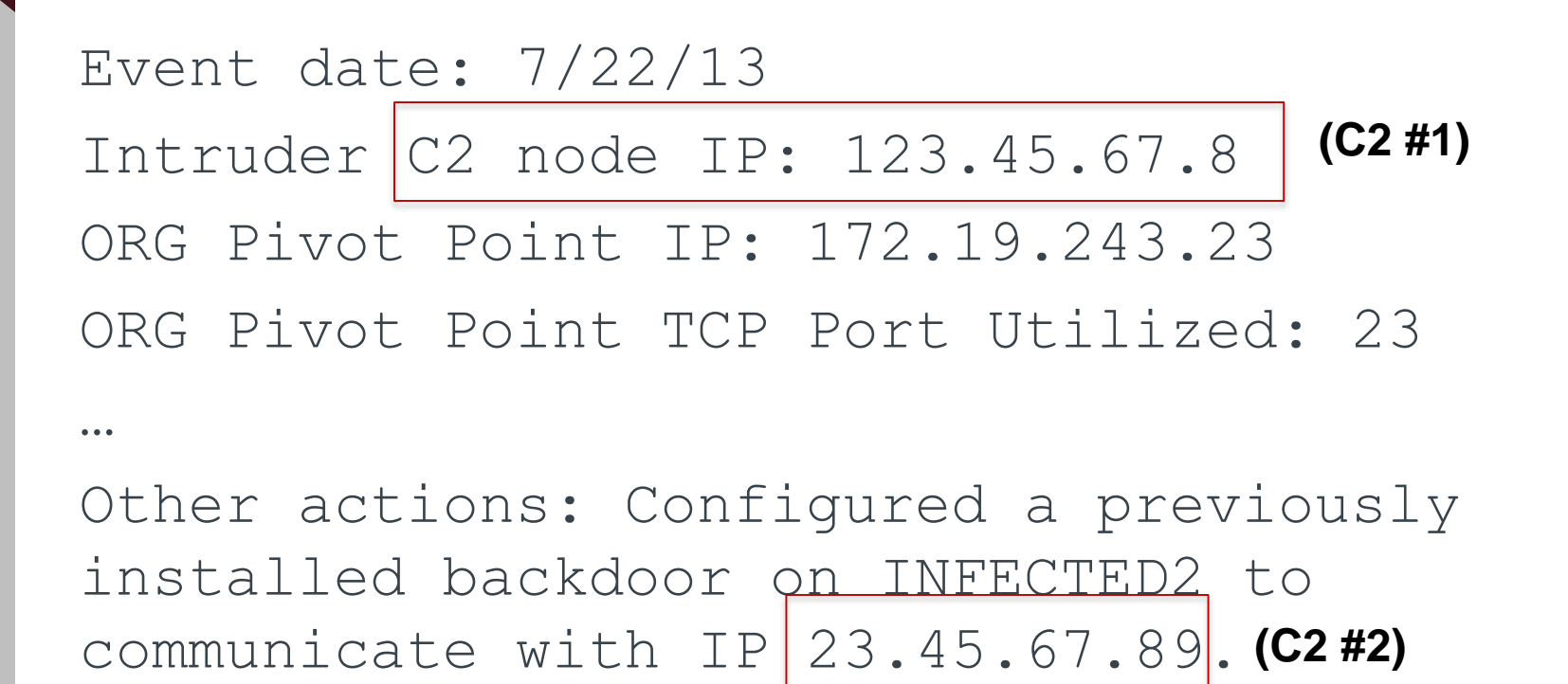

The backdoor was previously configured to communicate with IP 34.56.78.91. **(C2 #3)**

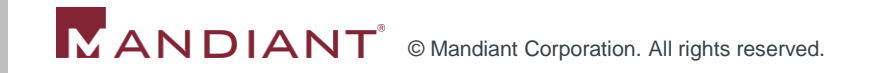

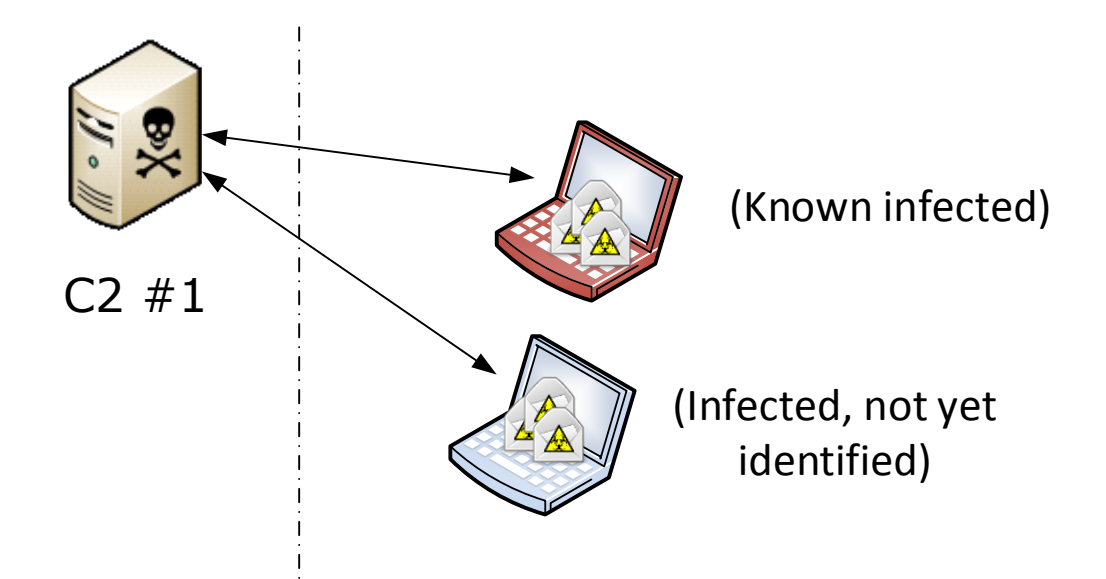

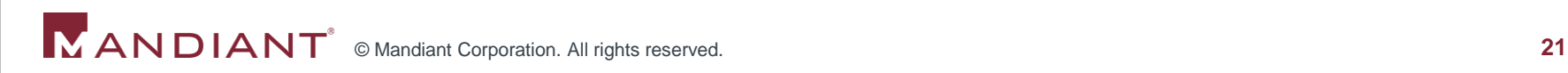

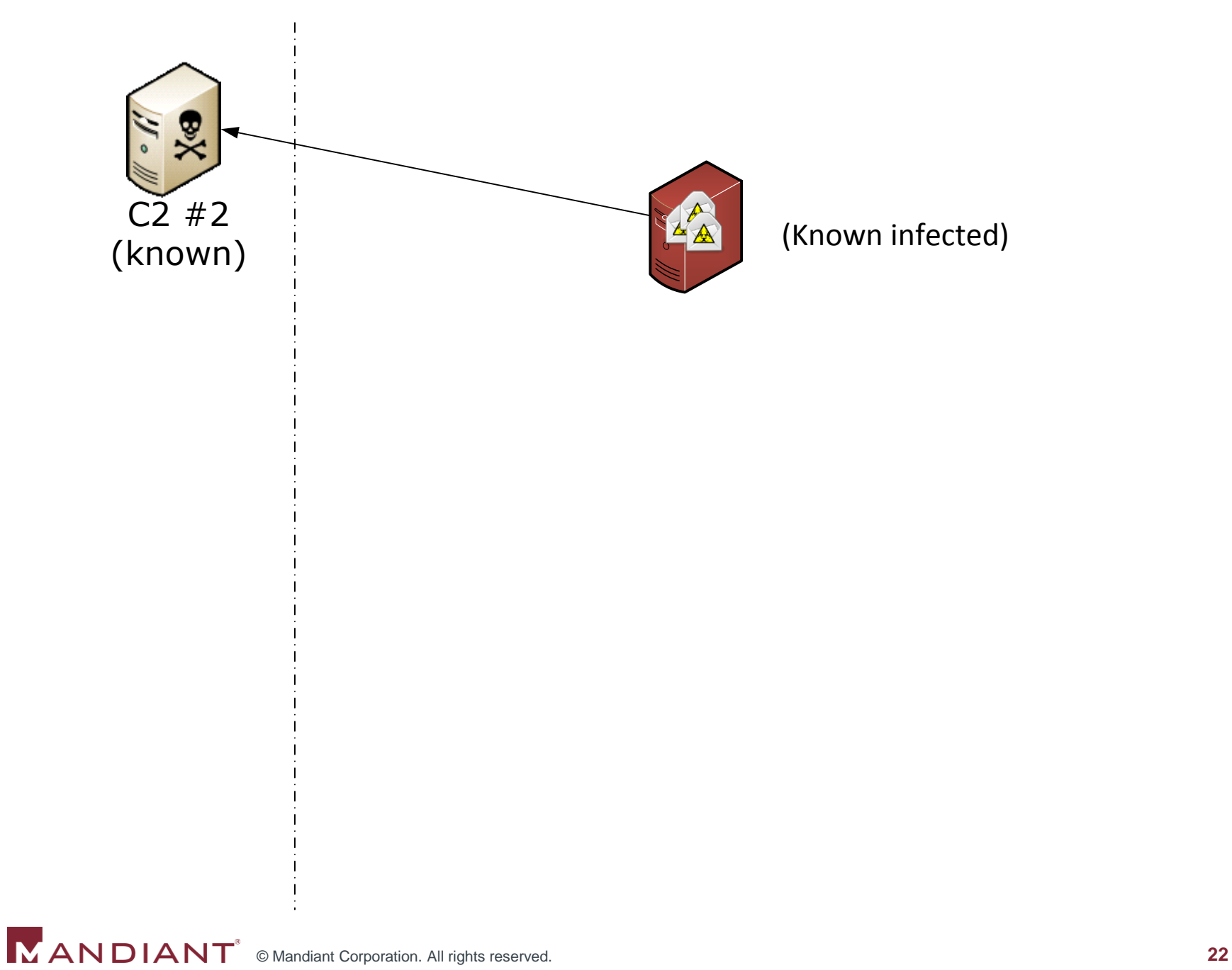

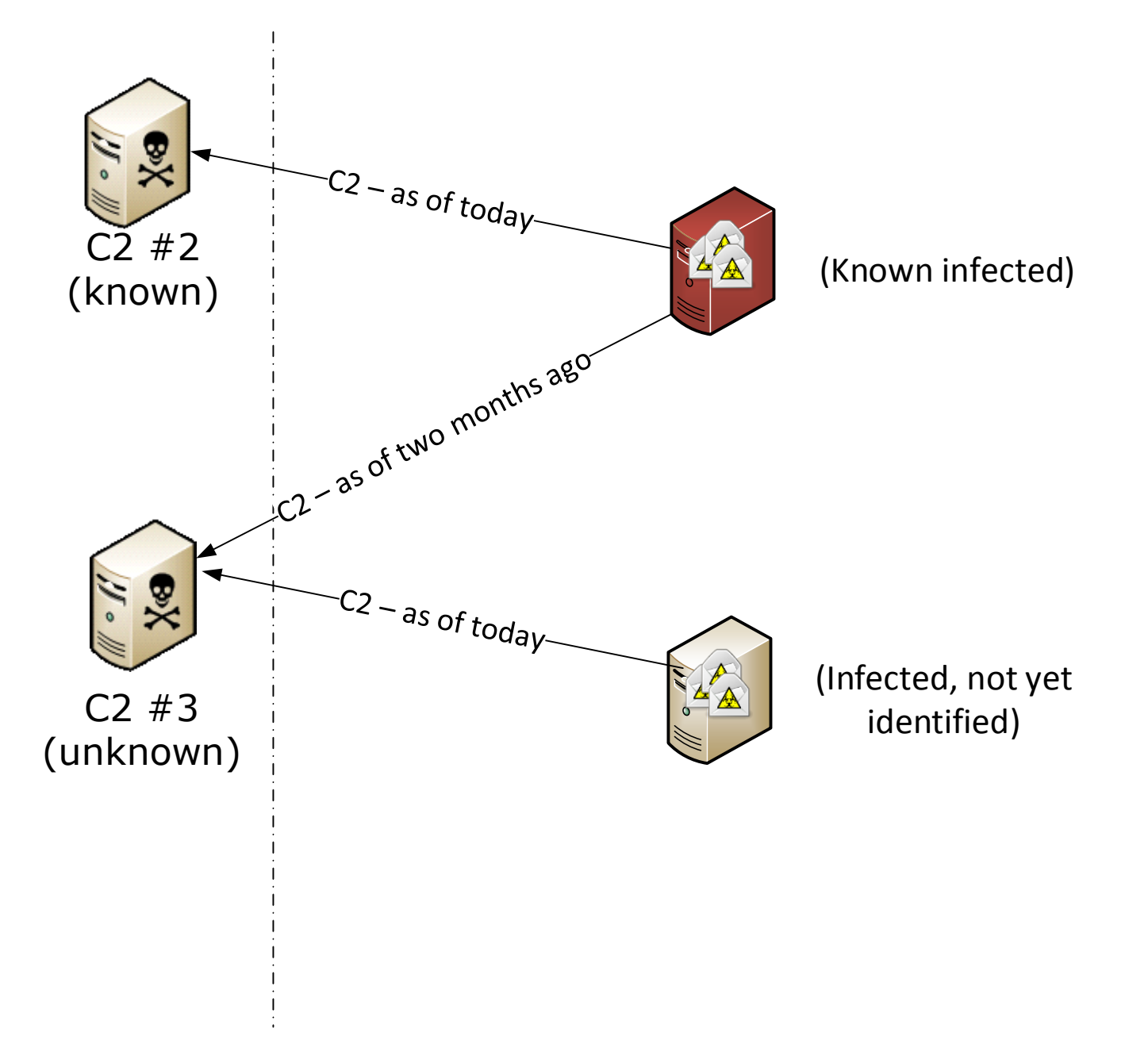

# #3: Determining the systems that communicated with a specified Internet IP address

- Log firewall "accepts" or NetFlow for outbound traffic
- If the volume of data becomes prohibitive
	- **Filter out events associated with the most common** legitimate destinations
		- Avoid filtering out ranges associated with open-to-the-public hosting environments, could be used for hosting C2
- **Test the scenario where you query this data to identify** communications with an IP address
	- **Ensure you have DHCP logs and can determine the** source host name
- Implement alerting capability

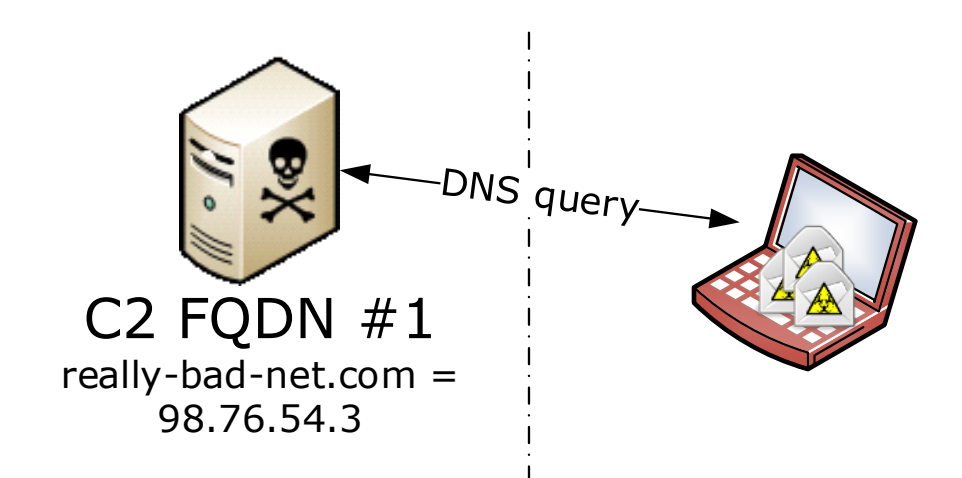

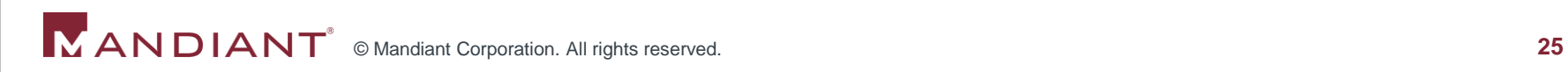

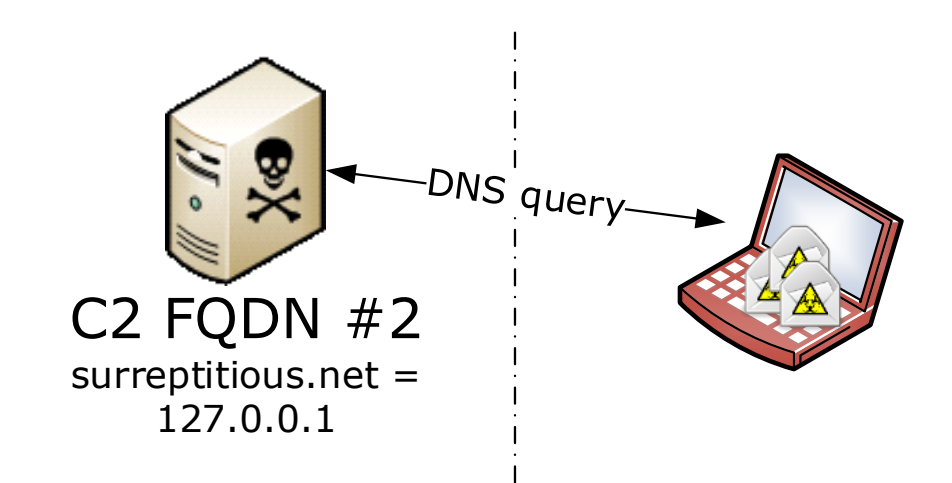

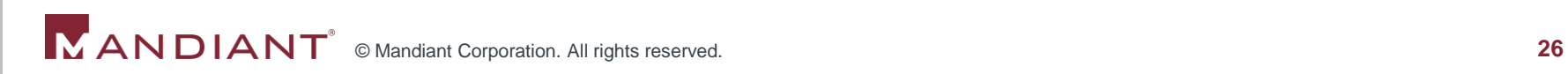

### #4: Tracking domain name resolution attempts

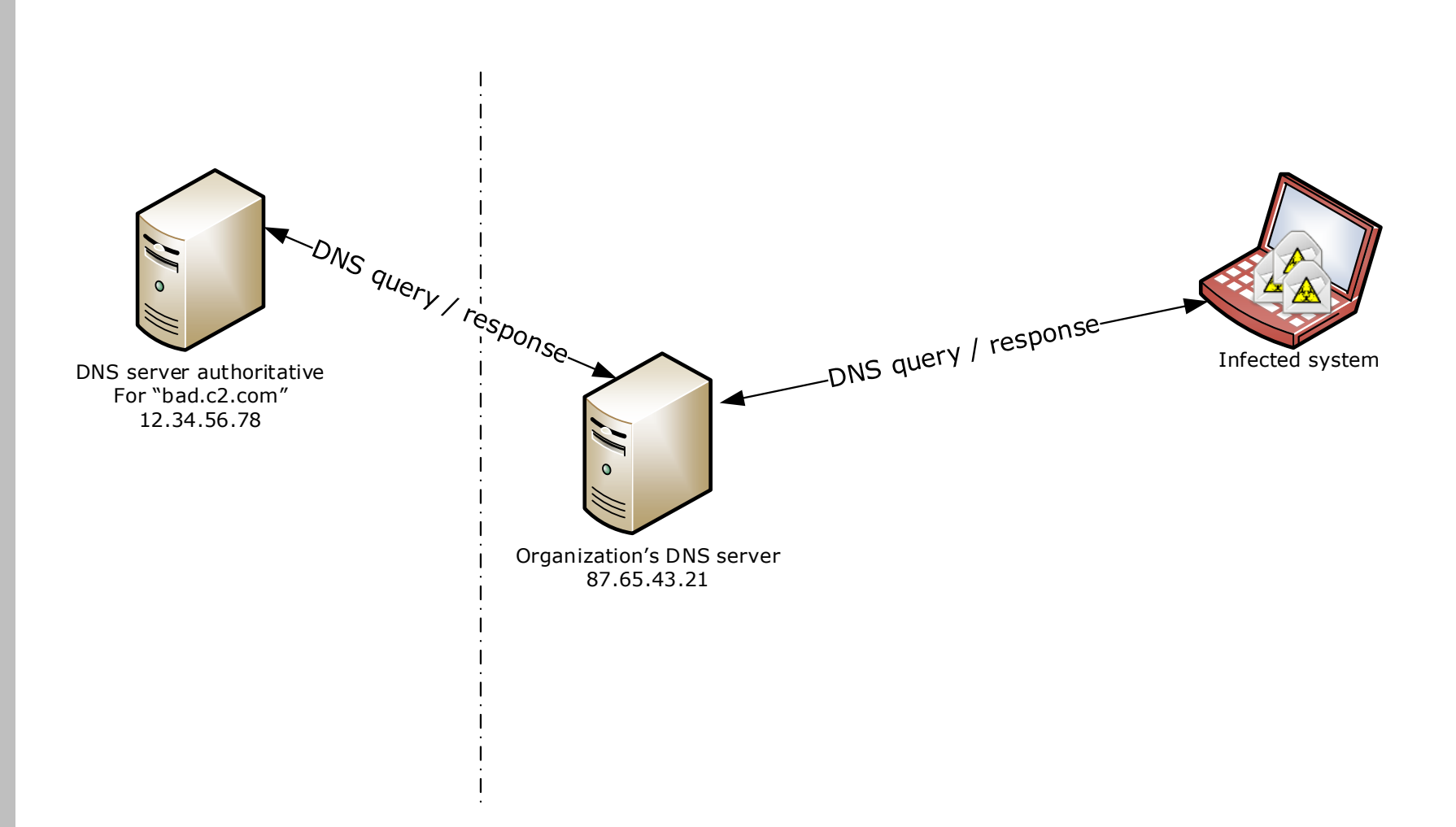

**MANDIANT**<sup>®</sup> © Mandiant Corporation. All rights reserved.

#### #4: Tracking domain name resolution attempts

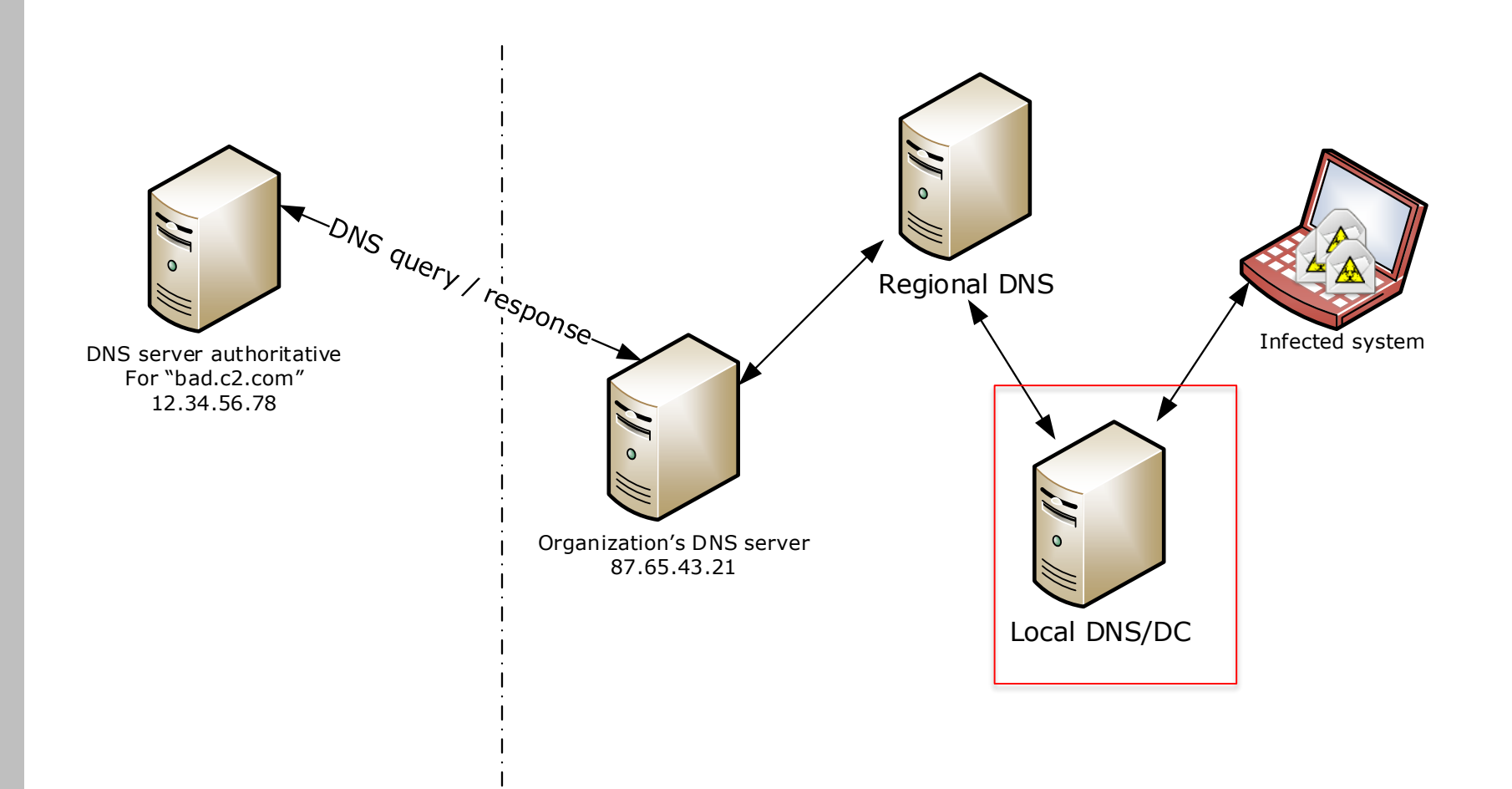

**NANDIANT**<sup>®</sup> © Mandiant Corporation. All rights reserved.

## #4: Tracking domain name resolution attempts

- **Easier to log at the proxy** 
	- Blind spot
- **If the volume of data becomes prohibitive** 
	- **Filter out events associated with internal name lookups** and top known-good domains
- **Block resolution of dynamic DNS names**

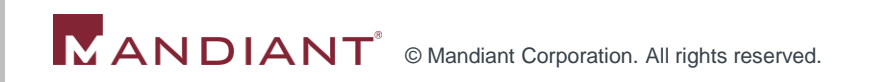

## #5: Identifying indicators of compromise across the environment

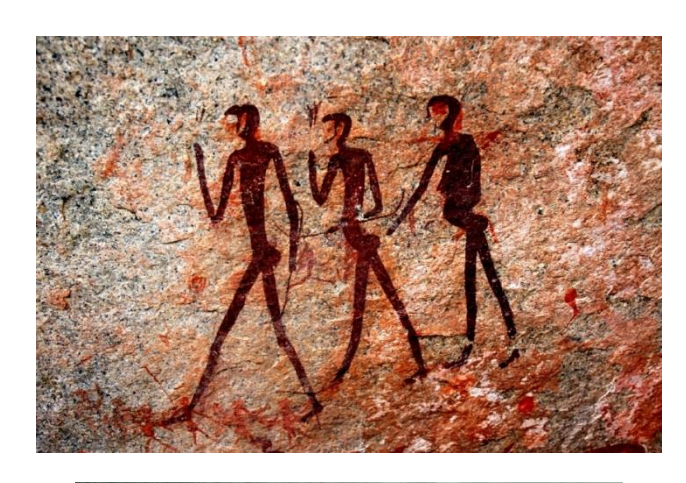

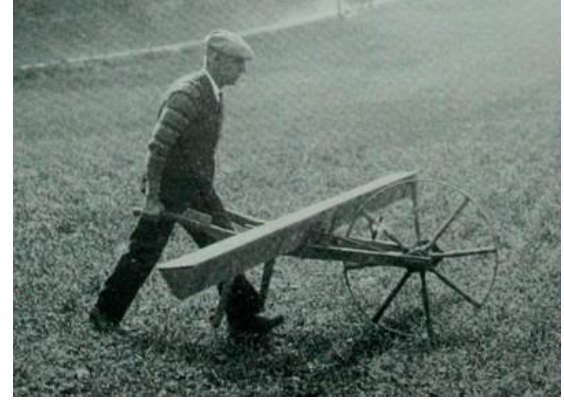

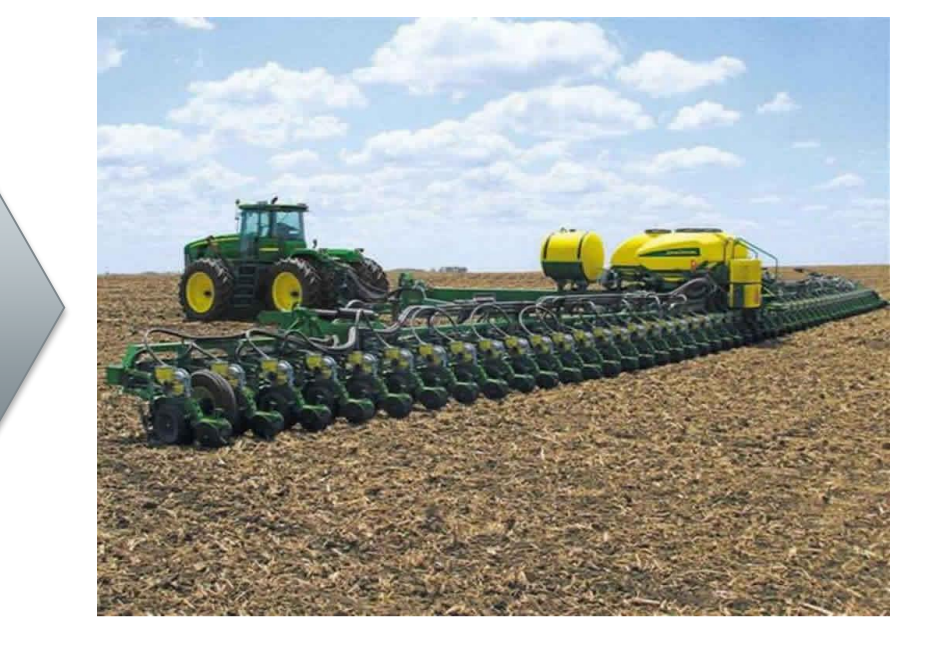

**MANDIANT**<sup>®</sup> © Mandiant Corporation. All rights reserved.

- **Host-based or network-based** artifacts
- May be artifacts associated with a specific attacker or intrusion
- May be general conditions indicating malicious activity
- **Use cases for codifying IOCs:** 
	- **Find malware or utilities**
	- **Methodology**
	- Bulk
	- Investigative

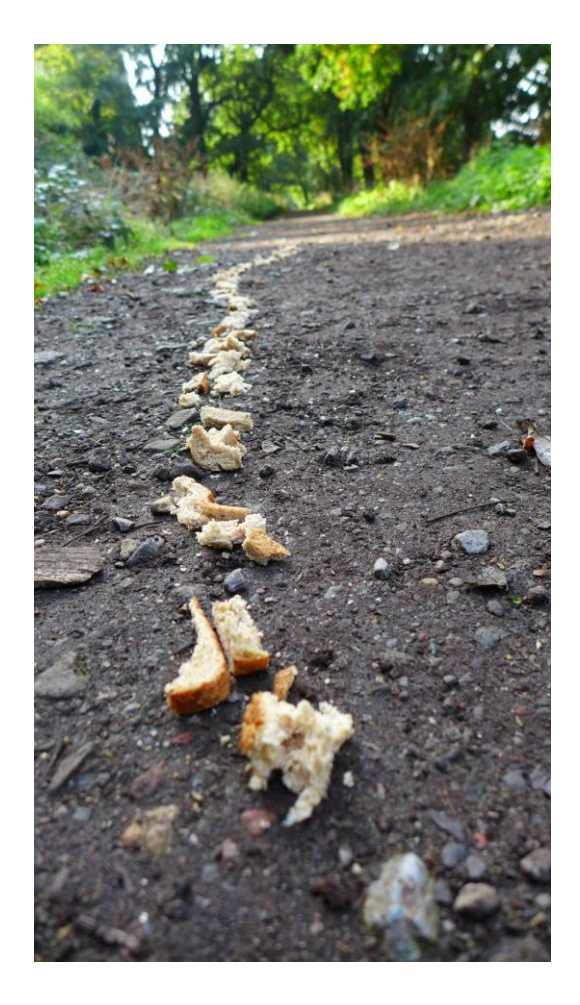

\*For additional details visit: https://www.mandiant.com/blog/openioc-basics/

- **-** Antivirus
- **System/configuration management software**
- **NIDS**
- SIEM
- **Vulnerability scanners**
- PowerShell/WMI

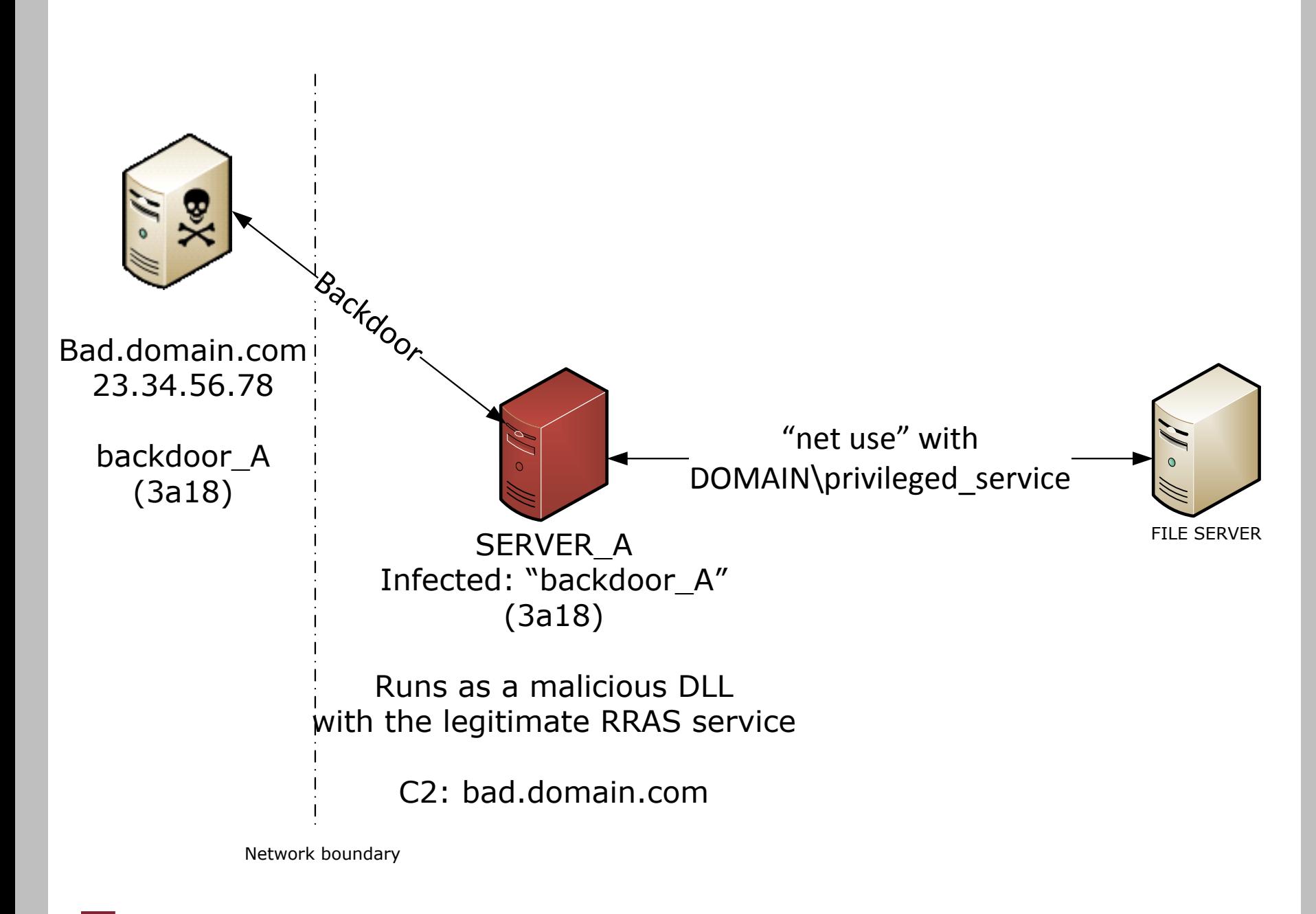

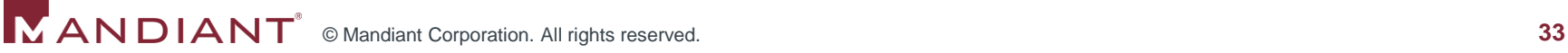

- Network-based indicators (NBIs)
	- Successful packets destined for 23.34.56.78.
	- DNS query for "bad.domain.com".
	- Patterns specific to the backdoor's C2 protocol.
- Host-based indicators (HBIs)
	- The system has an established TCP connection to 23.34.56.78.
	- The system's DNS cache contains "bad.domain.com".
	- Security event logs contain a successful authentication event by the "DOMAIN\privileged\_service" account, or from SERVER\_A during known periods of activity.
	- The registry key for any service DLL file name contains "sneaky.dll".

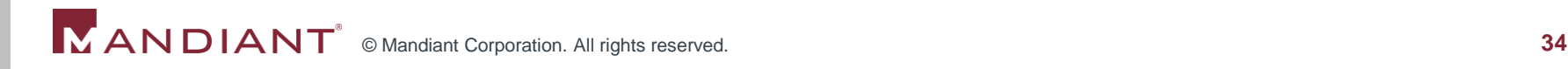

- **More HBIs:** 
	- A file has the MD5 hash 3a185c77d533d12544bfc6a24d7d2a75 (matches the malicious service DLL).
	- A file was compiled on December 4, 2013 at 05:22:13 UTC and has a size of 20,241 bytes (may catch variants of the malicious service DLL that are very similar, but not exactly a hash match).
	- An executable or DLL imports from "ws2\_32.dll" and also imports all of the following functions: "RegisterServiceCtrlHandlerA", "RegQueryValueExA", "OpenServiceA", "InitSecurityInterfaceA" (may catch variants of the malicious service DLL, but will likely have false positive hits).
	- A running process has a mutex named "733f0\_fd3t" (may catch other pieces of malware by the same author, who may prefer to use this name for a mutex).

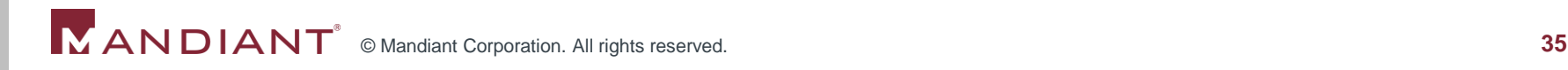

#### **Conclusions**

- **Develop IR use cases, conduct simulations** 
	- Determine what capabilities \_you\_ need in your environment for the types of threats you face
- Define requirements for new roles, processes, and tools
- Ensure you are measuring something useful
	- Mean-time-to-remediate
	- Mean-time-to-detect

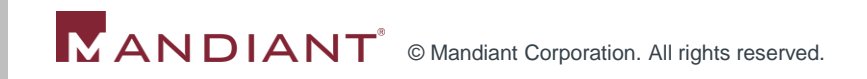

## Contact information:

**E-mail:** 

[Jim.Aldridge@Mandiant.com](mailto:Jim.Aldridge@Mandiant.com)

- **Twitter:** @jimaldridge
- **Mandiant:** www.mandiant.com

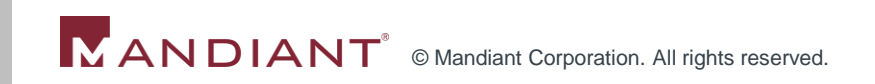